## **Inhoud van de verpakking**

## **De OPS-module installeren**

#### **Poorten en aansluitingen (rechts)**

**Met gemonteerde Android OPS-module**

# **Overzicht scherm (voorkant) Overzicht scherm (achterkant)**

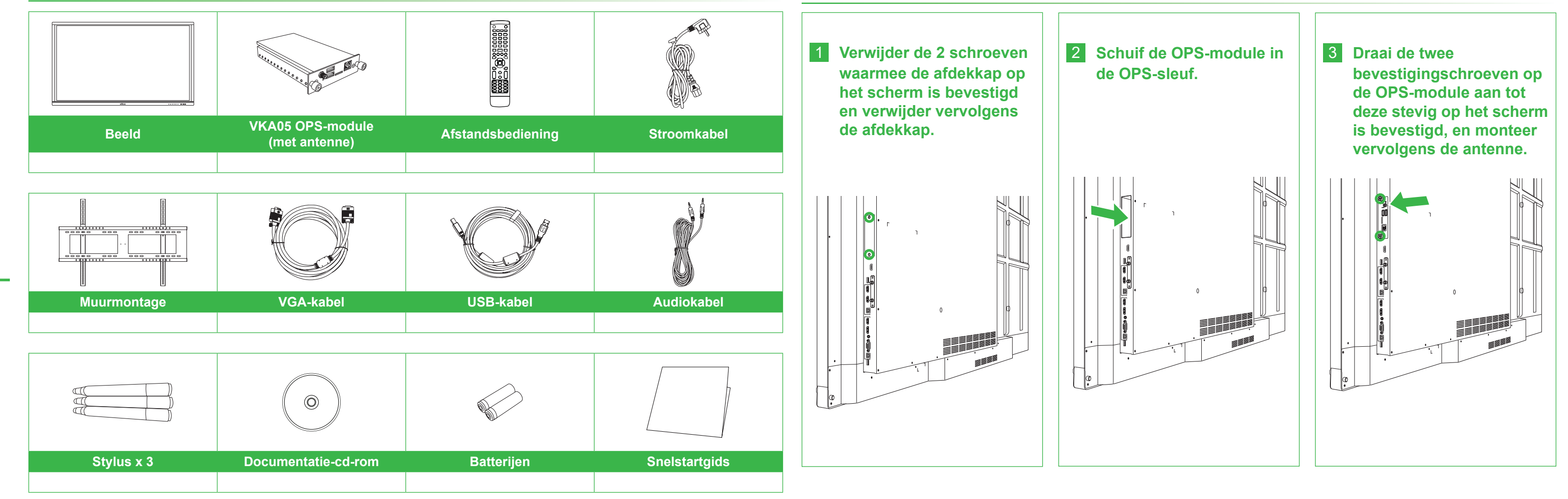

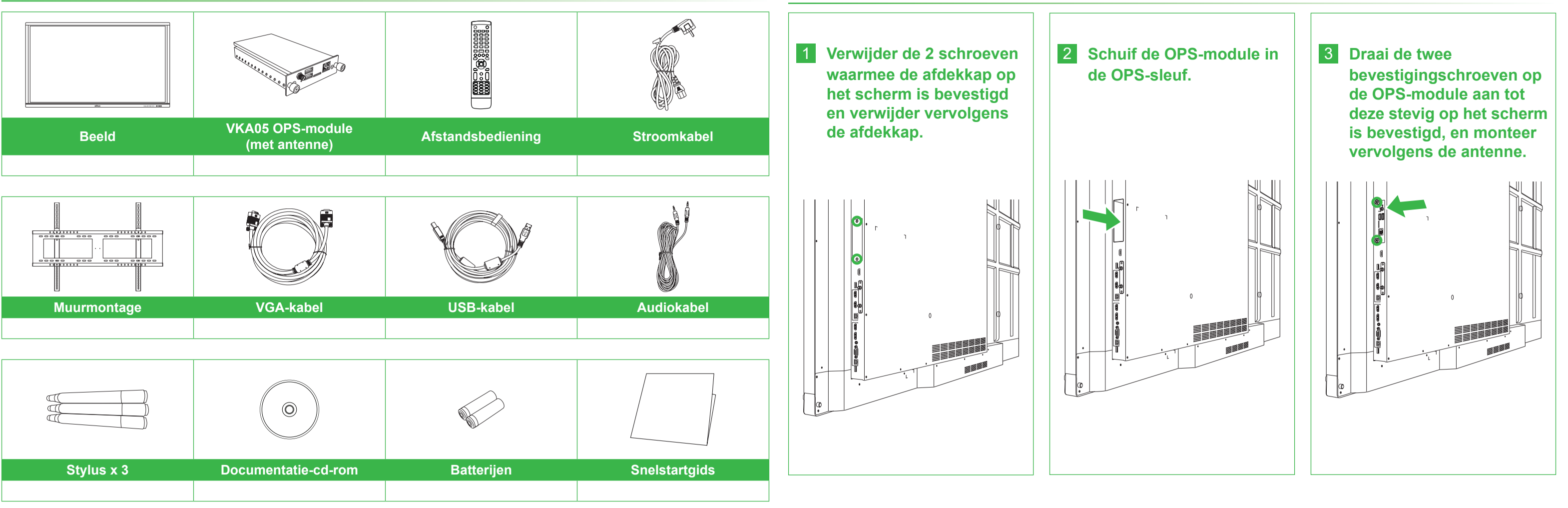

# NovoTouch

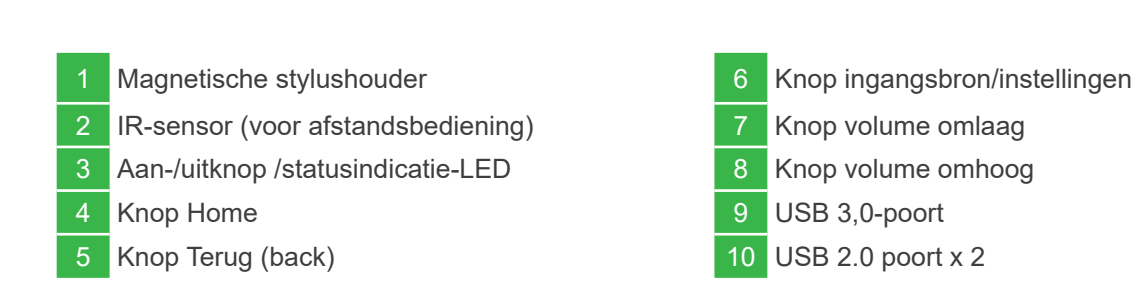

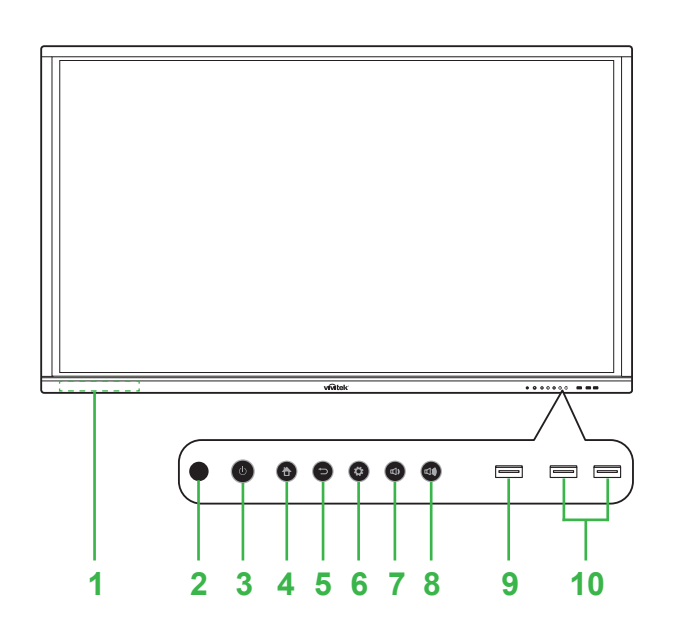

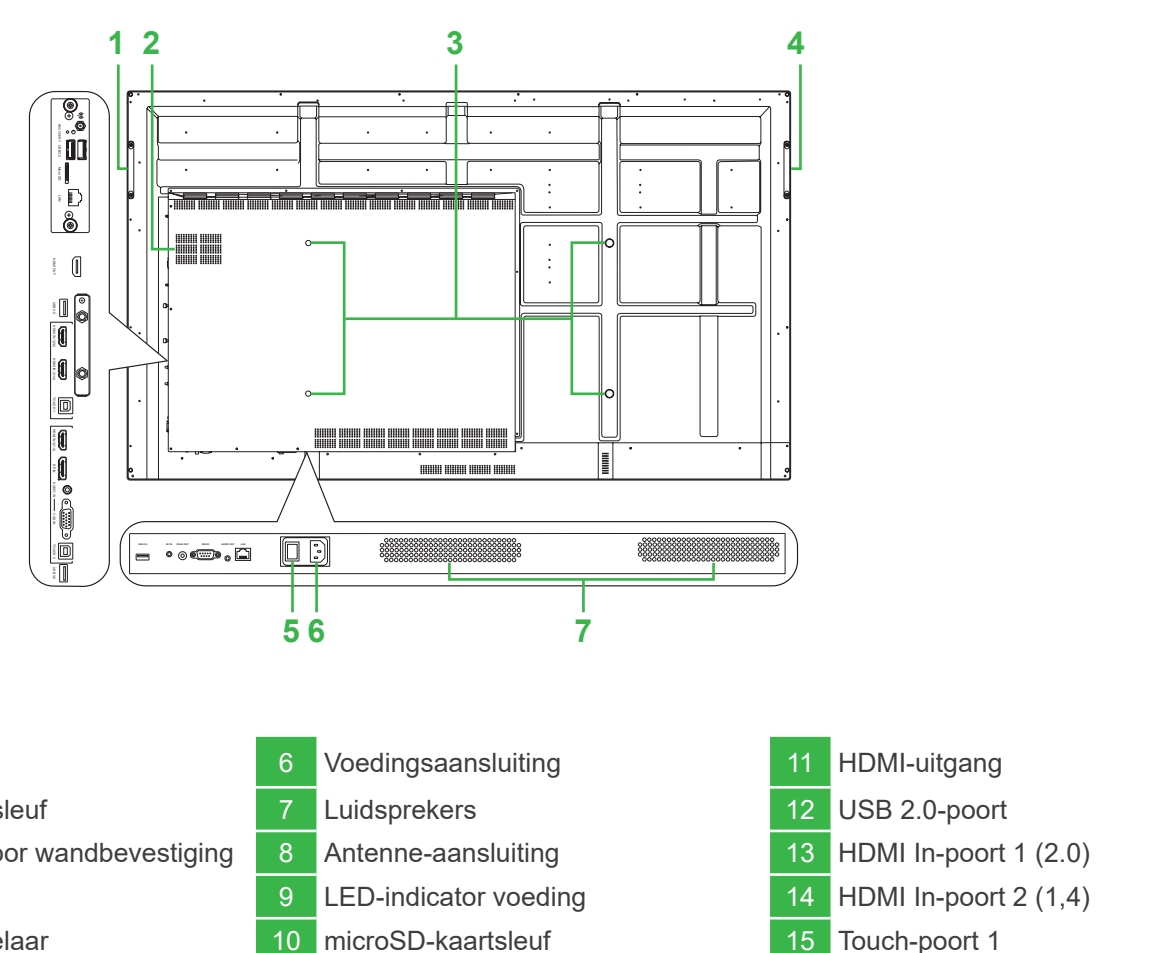

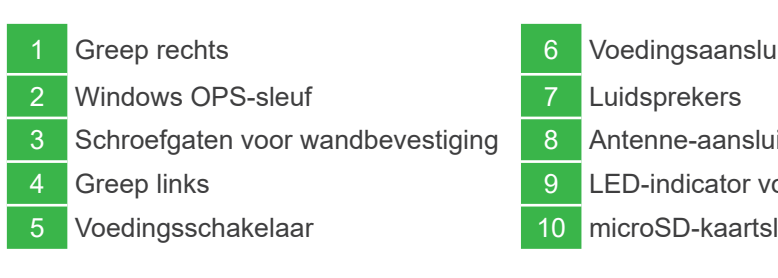

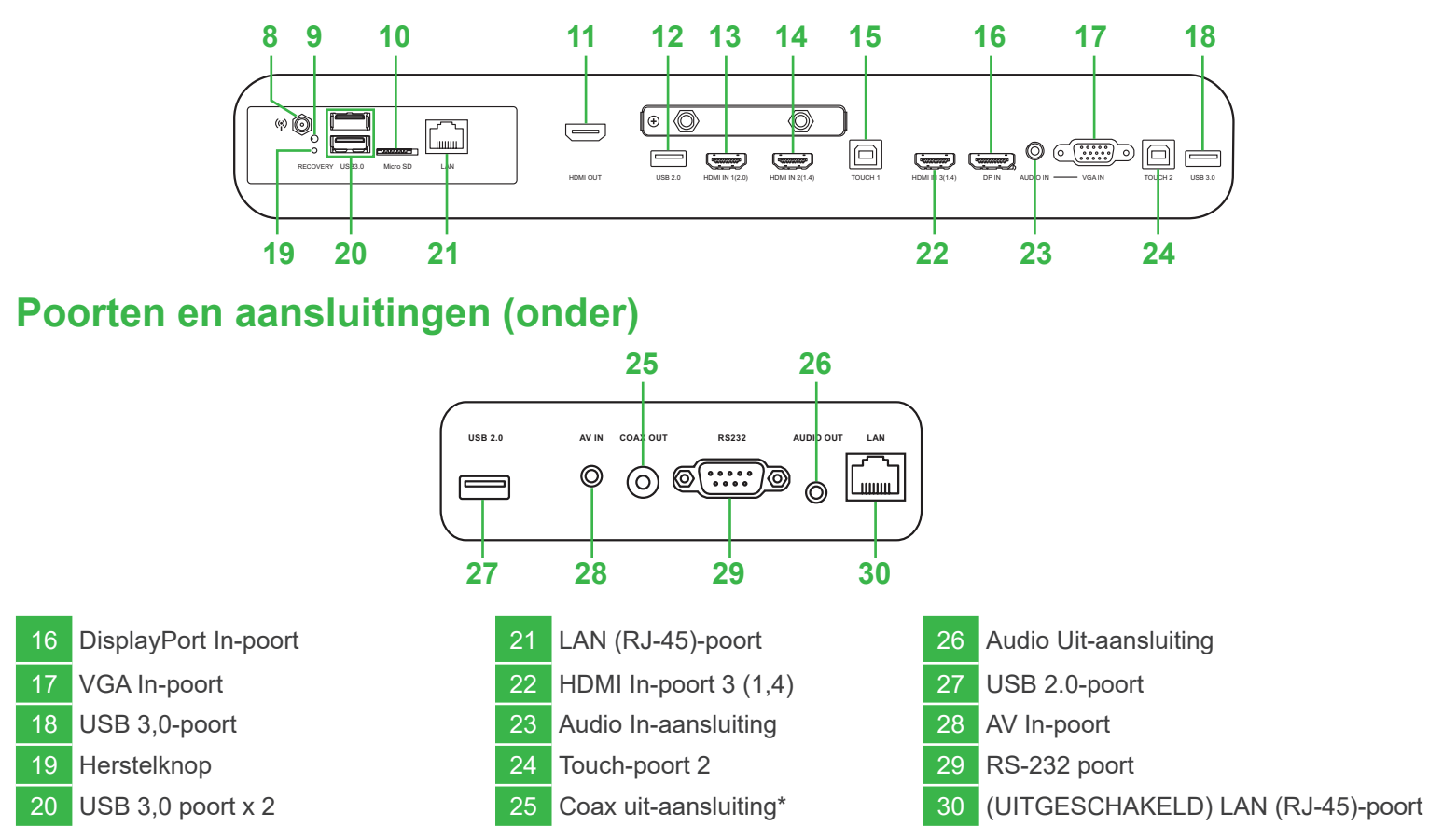

# **Snelstartgids**

(Uitsluitend voor de modellen LK6530i, LK7530i en LK8630i)

### **Aansluitingen**

# **Aan de slag**

# **Afstandsbediening**

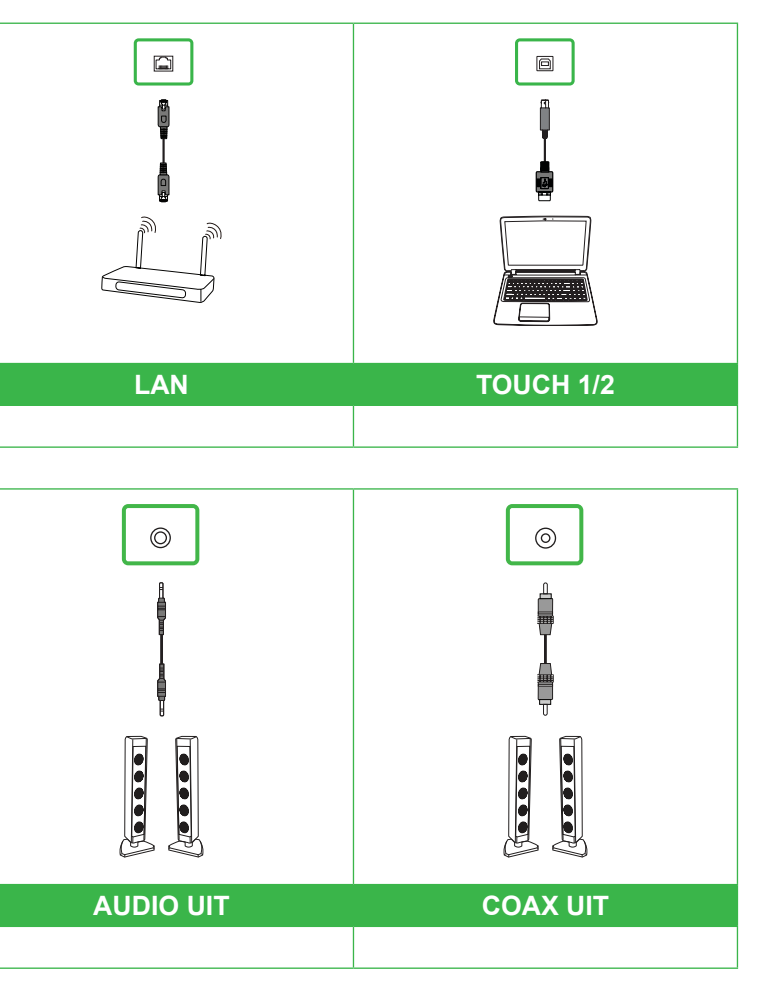

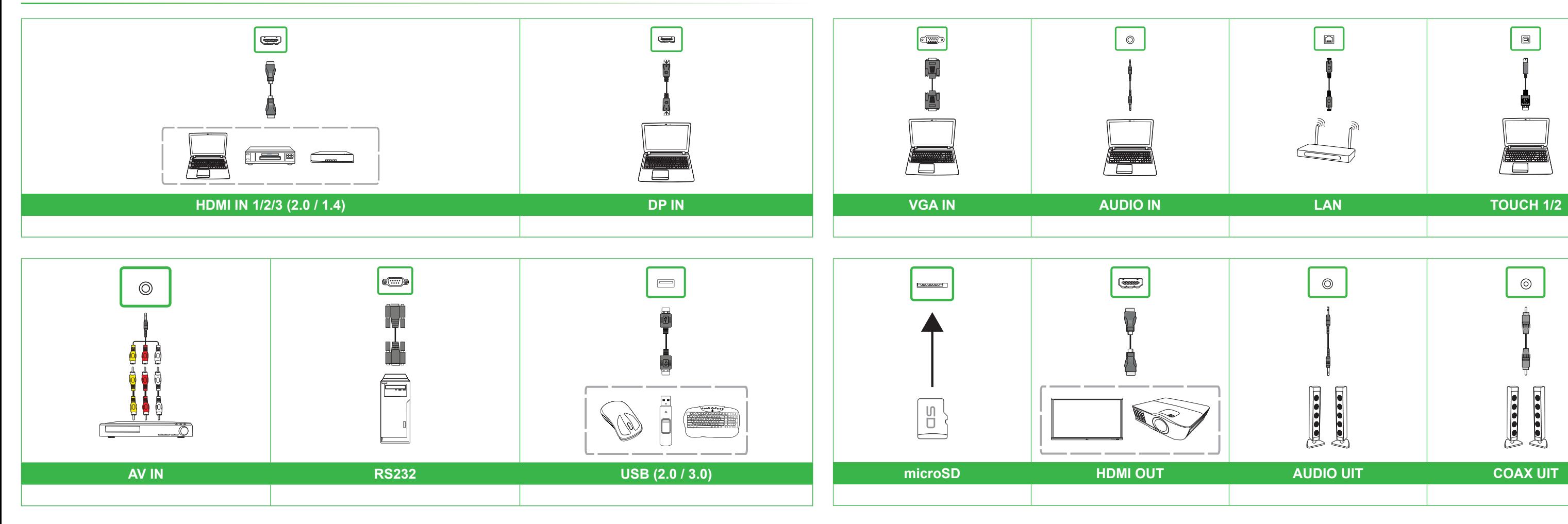

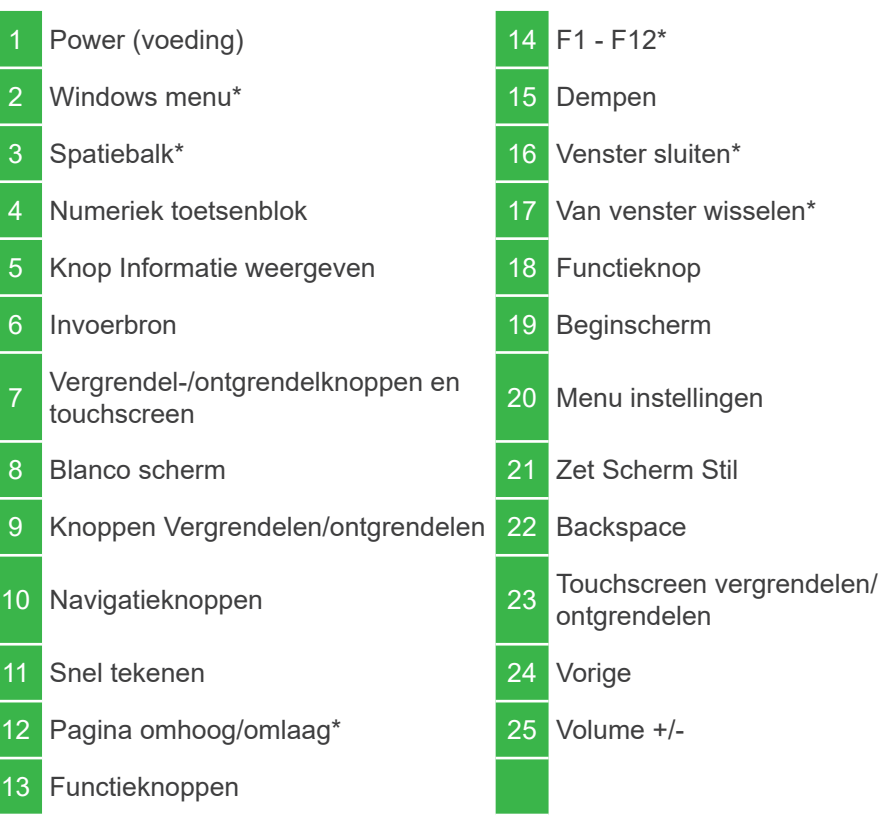

\*Alleen functioneel als de optionele Windows OPS-eenheid op het scherm is gemonteerd

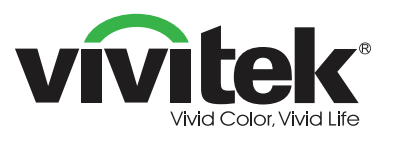

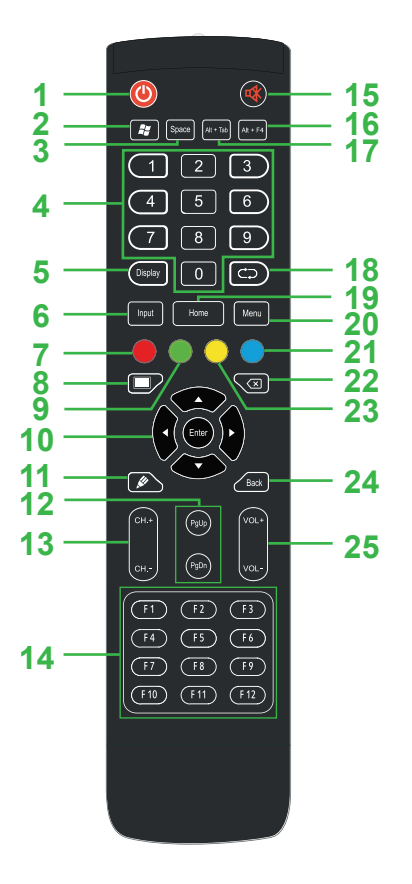

**Steek het netsnoer in het scherm en in een voedingsbron.**

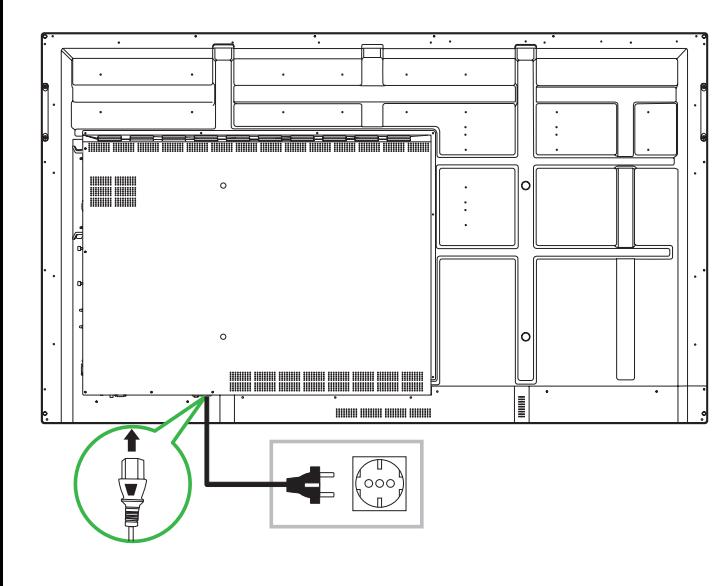

**Schakel de aan-/uitschakelaar in en druk op de aan-/uitknop op het scherm of op de afstandsbediening.**

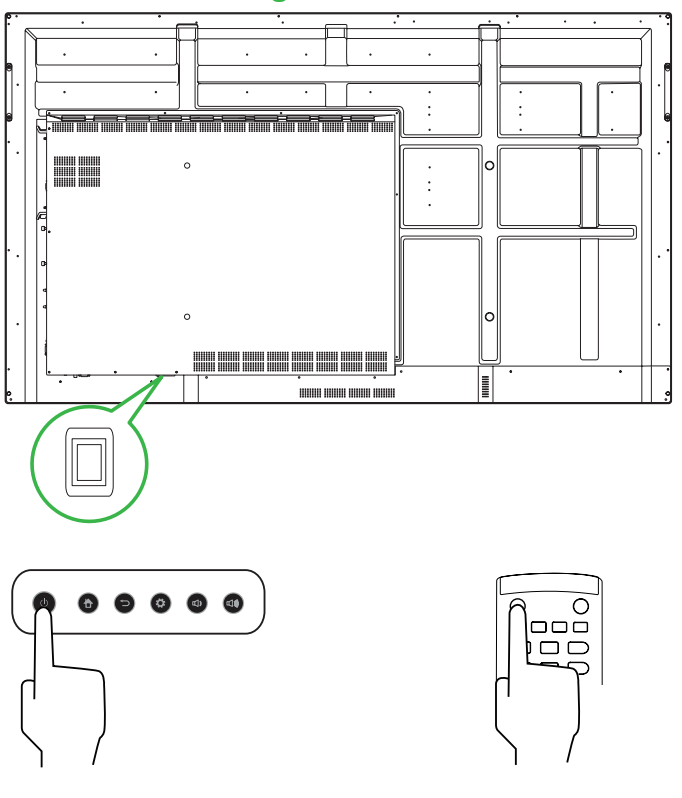

#### **Beginscherm**

#### **Vivitek America**

46101 Fremont Blvd, Fremont, CA 94538 V.S. T: +1-510-668-5100 F: +1-510-668-0680

#### **Vivitek Asia**

7F, No. 186, Ruey Kuang Road, Neihu, Taipei 11491 Taiwan R.O.C. T: +886-2-8797-2088 F: +886-2-6600-2358

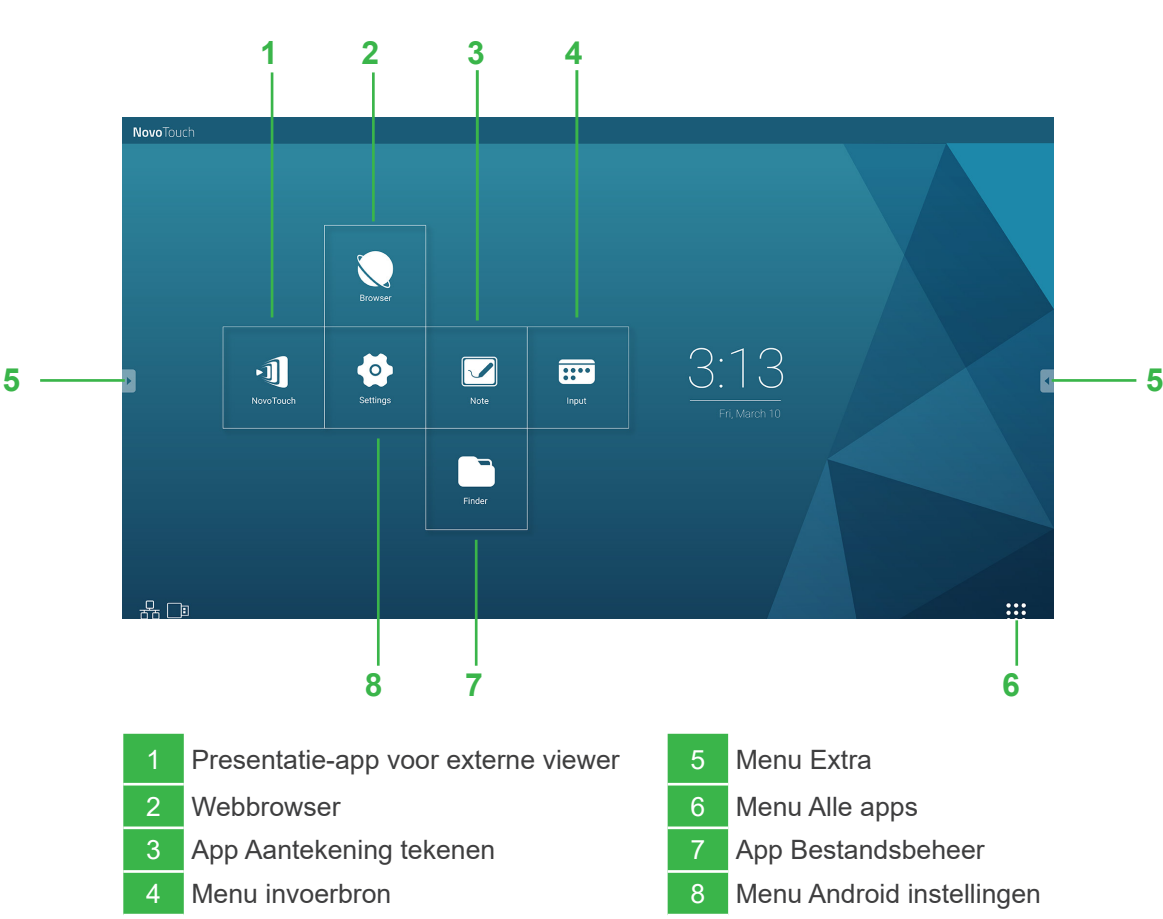

#### **Vivitek Europe**

Zandsteen 15, 2132 MZ Hoofddorp Nederland T: +31-20-800-3960 F: +31-20-655-0999

www.vivitekcorp.com

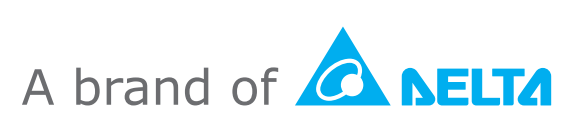

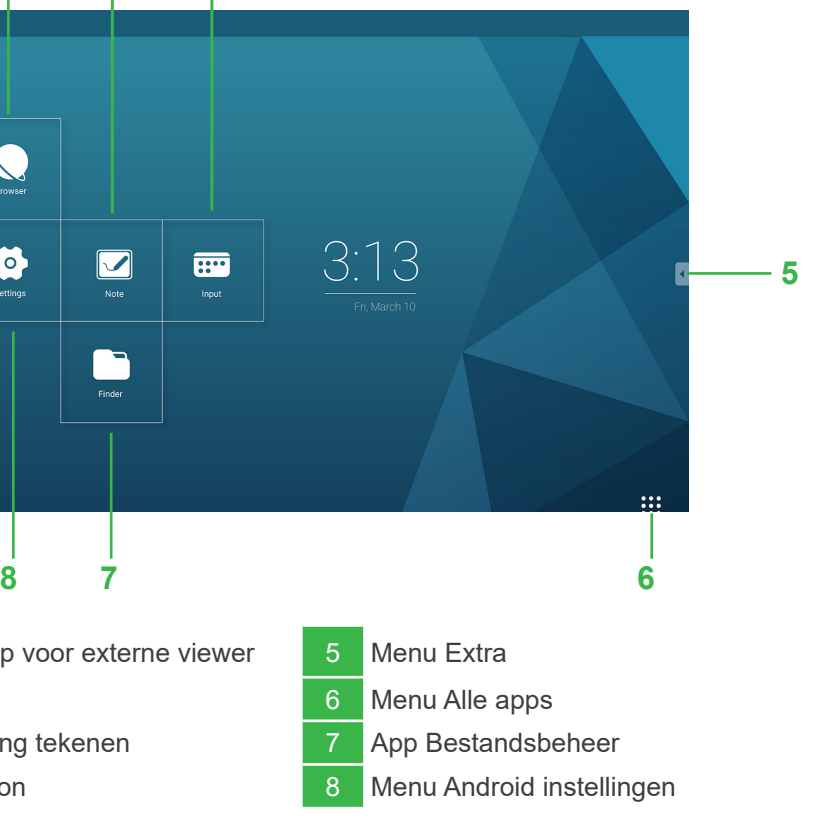